# MYSQL BASICS mysql or mysqld? Tuesday, March 15, 2011

### MYSQL COMPONENTS

- MySQL is comprised of several components:
  - mysqld: The server process, providing most of the functionality expected from an RDBMS.
  - mysql: Important command line interface client, connecting to MySQL servers locally or remotely.
  - Libraries/Connectors: There are several MySQL libraries which can be used by developers to connect custom source code to the MySQL system, allowing full access to databases managed by a local or remote mysqld.

## COMMAND LINE UTILITIES

- mysql: Important command line interface client, connecting to MySQL servers locally or remotely.
- mysqladmin: Administration tool
- mysqldump: Backup tool
- mysqlcheck: Table maintenance and repair tool
- myisamchk: MyISAM maintenance tool
- mysqlshow: View databases, tables and column information

### SERVER CONTROL

- Shutting down a database properly is one of the most important steps in avoiding corruption. Consider:
  - Open files, database caches, ongoing transactions, operating system caches, hardware caches
- If the database is not given a chance to flush out caches, write out log messages and close out all operations, any number of nasty corruption issues can spring up.
- Exercising proper startup and shutdown procedures is a must:

#### SERVER CONTROL

- On Linux systems, a control script should have been included in the package:
  - o /etc/init.d/mysqld
- To start up or shut down the database, simply run this script with an argument of "start" or "stop"
- Additionally, the mysqladmin command can be used by a properly privileged user to shutdown the database.
- In dire cases, sending SIGTERM to mysqld will also provide MySQL with notice and the time to shut down cleanly.

## CONNECTING TO MYSQL

- In a later lecture, we will discuss users and access control within MySQL. For the time being, we will be logging in to MySQL with the default root account.
- To attach to the MySQL database, simply run:
  - mysql -p -u root
- This tells the mysql command line client to connect to the locally running mysqld process as the root user (-u), and prompt for the password (-p).

### SENDING A QUERY

- Once a connection is established to the server, queries can be sent in for processing. Examples:
  - SELECT NOW();
  - SHOW DATABASES;
  - SELECT USER()\G

#### LAB

- 1) Start up your database, connect as root and try out the examples mentioned previously. What is the difference between ending a query with a semicolon or backslash G?
- 2) Try running "\h" or "\?". Figure out how to exit from the mysql client, then shutdown your database. Verify you can no longer connect via the mysql client. Read the documentation for mysqladmin, then run "mysqladmin ping" and verify your server is shut down.
- 3) Start up your database once more and check that it's running both with mysql and mysqladmin.

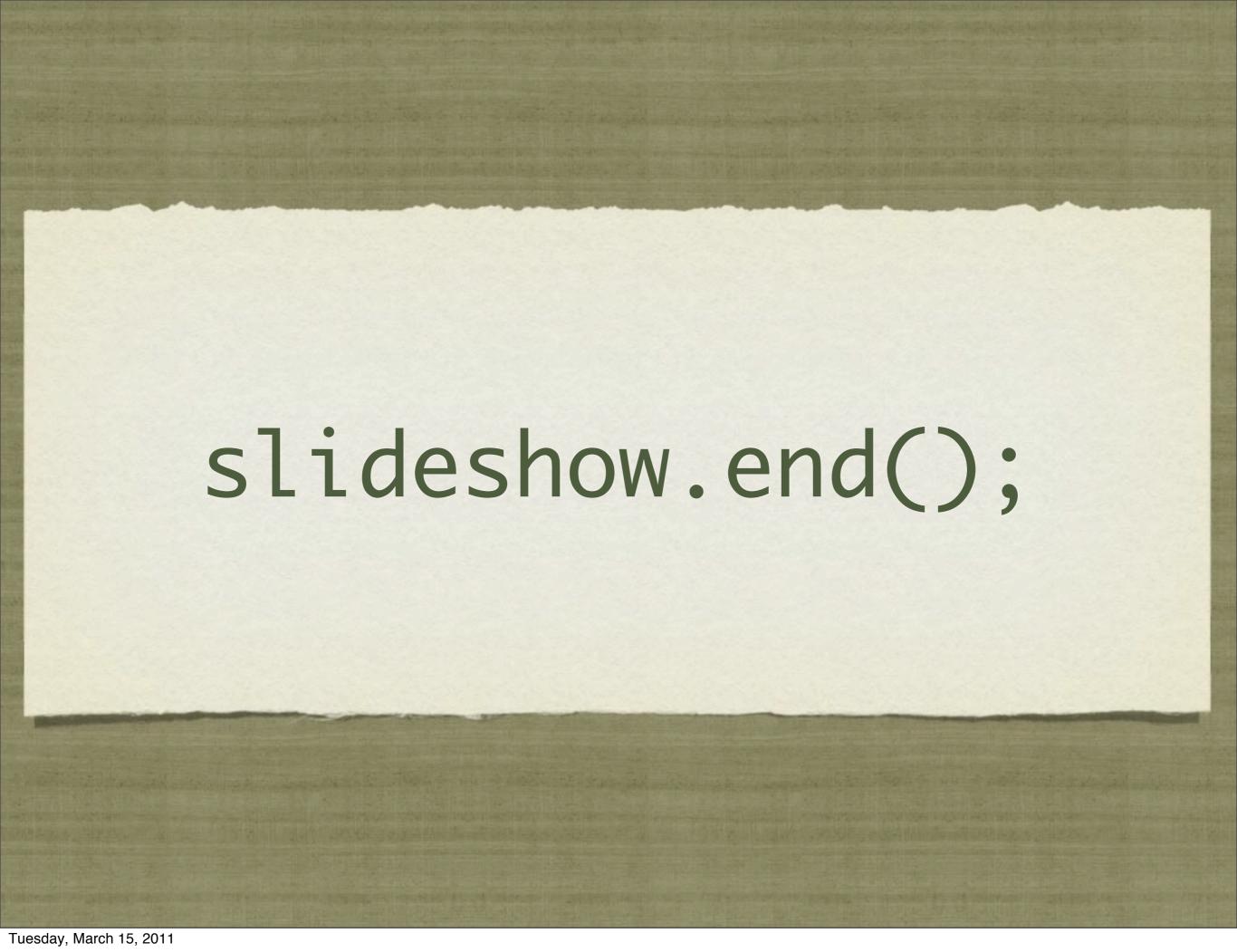